## **Getting Started Guide – RFID Manual Scoring**

When you receive your RFID equipment, you will be instructed on how to use the software that connects to the readers (**RFID Server**) to retrieve timing data. This timing data can be processed by **Race Director** in two different ways. In **RFID Server**, timing data can be saved to a file which and then be imported by **Race Director** as a standard chip system results file. This method is referred to "manual scoring". The second alternative is to set up a TPC-IP connection between the **RFID Server** application and **Race Director** to pass this data in "real time" and the read occur at the reader. This method is referred to as "direct connect".

This guide covers only the manual scoring method with a very simple example. Before going through this guide, it is recommended that you go through the Tutorials found under the Race Director Help menu. This will familiarize you with basic race setup and manual (pull tag) scoring. There is also a tutorial to guide you through how to import participant data from a spreadsheet.

## **Race Director Setup**

First, in **Race Director**, make sure you have the settings shown below in *Tailor -> Options*.

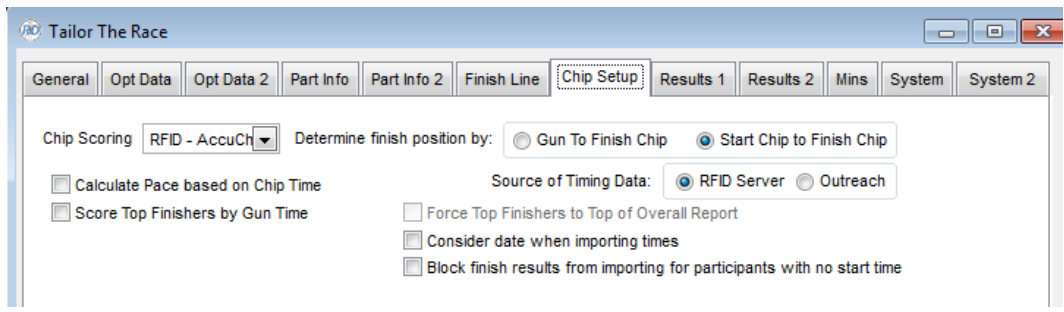

Set Chip Scoring to RFID and it is recommended that you do the setup for bandit processing. Please reference the Help for more information on bandit setup.

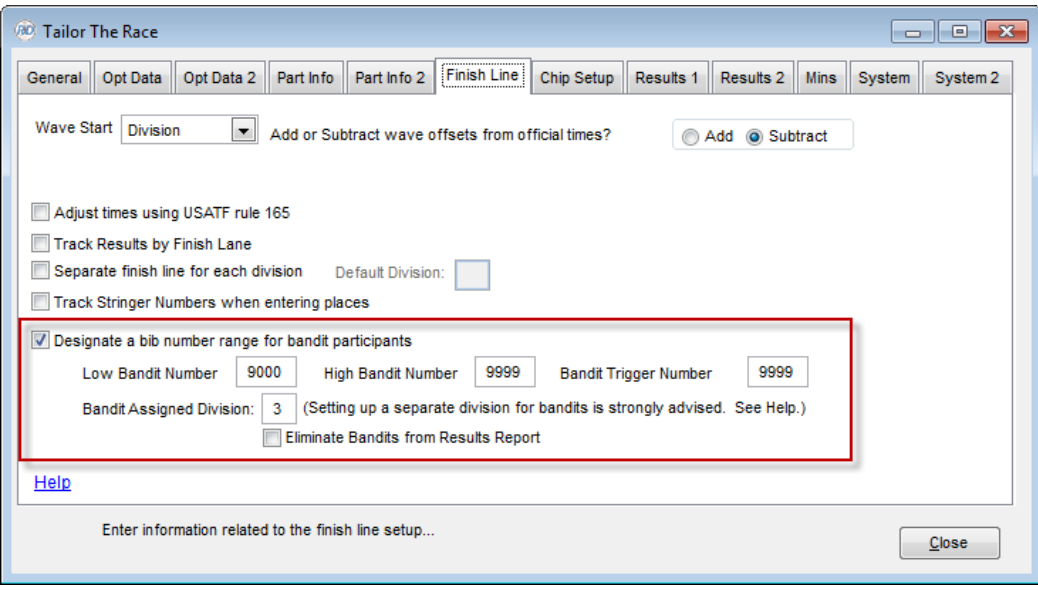

## **Bib to Chip Assignments**

**Race Director** needs to know which chip codes that are in use for the race correspond to the bib numbers that you have assigned to the participants. Your Accuchip training will instruct you in how this file is created. From the menu Enter *Results -> Chip Systems -> Chip Assignments*, use the "Import" button, and then the "CSV File" option to find this file. Once you have completed the import, the result should look like the screen below.

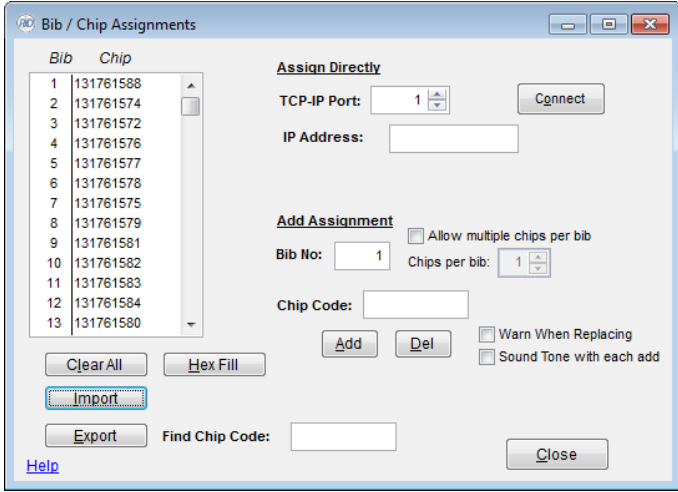

## **Importing Finish Times**

Next, in this scenario, 20 finishers have crossed the mat and through **RFID Server** you have saved a results file. This data is imported on the screen found under the menu *Enter Results -> Chip Result*. One of the most critical pieces of information when scoring a race using a chip system is the start time. All of the times on the chip system are recorded by the *time of day*, so to determine the participants true finish time, you must inform **Race Director** the time of day that the race officially started.

In our example, the race started 5 minutes and 30 seconds after 8 am. **Race Director** refers to the start of the race as the *Gun Time* and it is specified here:

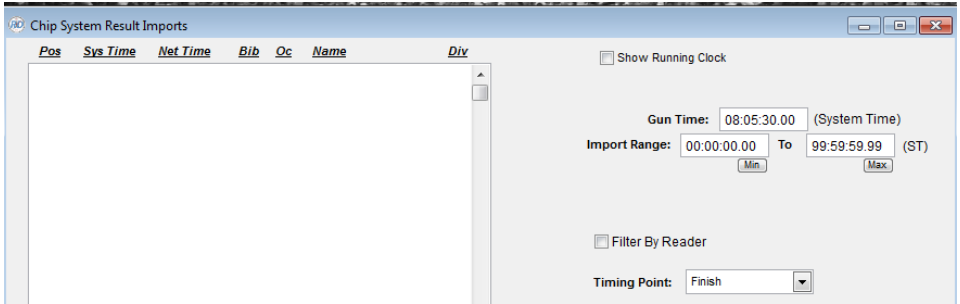

Once you have set the gun time, set the *Timing Point* to *Finish* and use the "Import" button. The resulting imported data should look something like this:

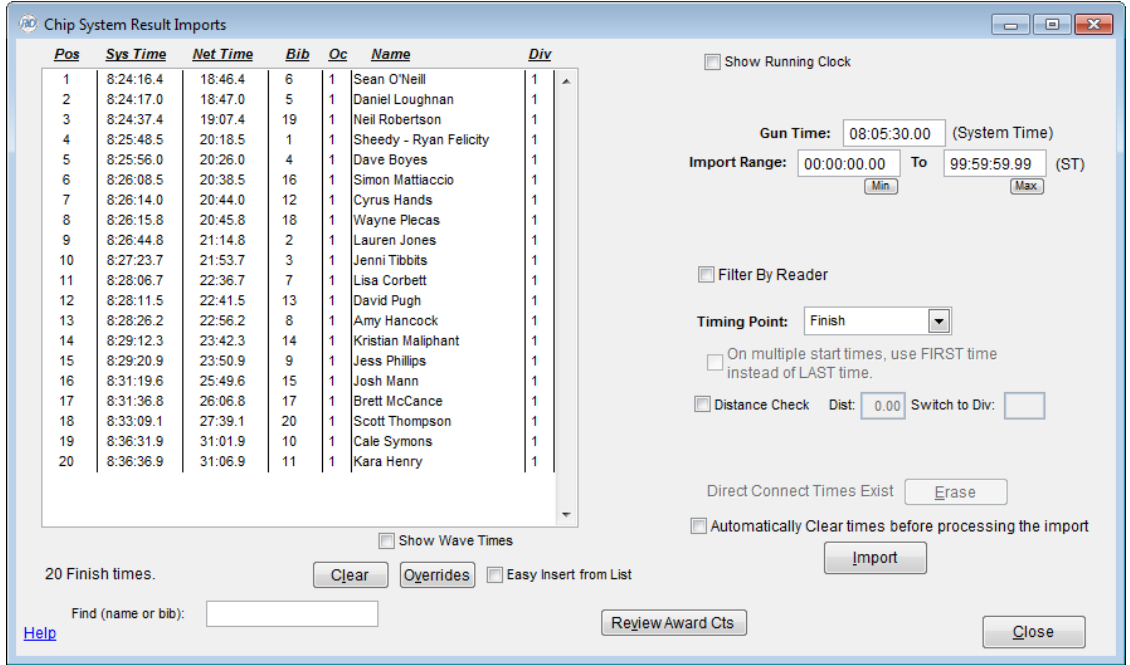

That is all there is to it! You can see both the *System Time* (as given by the reader) and *Net Time* (as calculated using the gun time) for each time imported. To see the results of this shown on a report, use the menu *Reports -> Reports -> Results Reports -> Overall Results*. Select the 5K division from the list and use the "Run Report" button and you should see something like the report shown below.

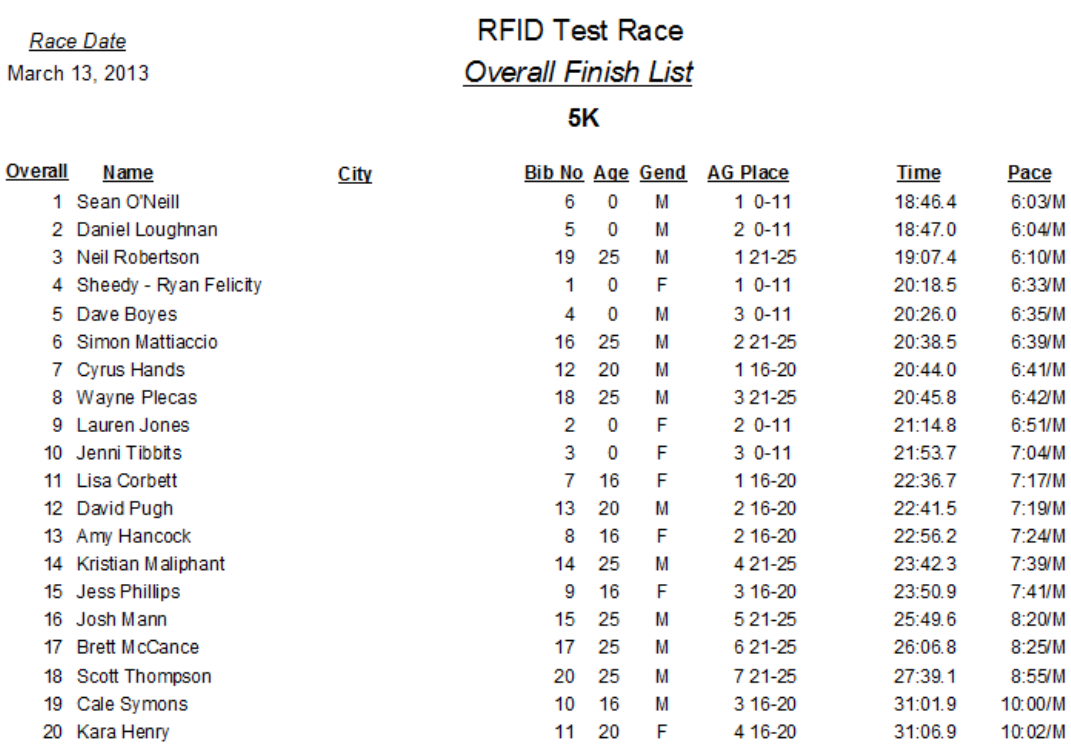